# IMPORT TRANSPORT REQUEST AT OS LEVEL

# HOW TO IMPORT TRANSPORT REQUEST AT OS LEVEL

### STEP 1

- > Create Transport Request in Source System. Then Release the Transport Request in SE01.
- ➤ Copy the changes request from Source system to Target system

## STEP 2:

Go to Target System

Give the permission and Ownership for the Transport request in cofiles and data folde

- /usr/sap/trans/cofiles
- /usr/sap/trans/data

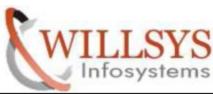

## IMPORT TRANSPORT REQUEST AT OS LEVEL **Confidential Document** -rwxrwxr-x 1 qasadm sapsys 724 Jan 7 08:21 K900045.DEV -rw-rw---- 1 gasadm sapsys 772 Jan 7 08:21 K900043.DEV -rw-rw---- 1 gasadm sapsys 772 Jan 7 08:21 K900041.DEV -rw-rw---- 1 qasadm sapsys 724 Jan 7 08:21 K900024.DEV -rw-rw---- 1 gasadm sapsys 1348 Jan 7 08:21 K900006.DEV -rw-rw-r-- 1 qasadm sapsys 598 Jan 10 14:33 KD70038.SAP -rw-rw-r-- 1 qasadm sapsys 554 Jan 11 13:44 KB70010.SAP -rw-w---- 1 gasadm sapsys 39 Jan 21 08:42 TMS TEST.QAS -rw-rw-r-- 1 root root\_\_\_ 436 Mar 11 2015 K900065 DEV [root@willsys3 cofiles]# chmod -R 775 K900065.DEV [root@willsys3 cofiles]# chown -R qasadm:sapsys K900065.DEV [root@willsys3 cofiles]#

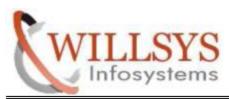

# IMPORT TRANSPORT REQUEST AT OS LEVEL STEP 3:

**Confidential Document** 

Login to <SID>adm User

First add Transports Request in the buffer with below command:

tp addtobuffer <TR Number> <SID> pf=/usr/sap/trans/bin/<transport profile>

```
File Edit View Terminal Tabs Help
willsys3:qasadm 53> tp addtobuffer DEVK900065 QAS client=001 pf=/usr/sap/trans/bin/TP_DOMAIN_DEV.PFL
This is tp version 372.03.35 (release 700, unicode enabled)
Warning: Parameter DBLIBPATH is no longer used.
WARN: Option 'CLIENT' ignored for command ADDTOBUFFER because CTC=FALSE
Addtobuffer successful for DEVK900065

tp returncode summary:

TOOLS: Highest return code of single steps was: 0
WARNS: Highest tp internal warning was: 0116
tp finished with return code: 0
meaning:
Everything OK
willsys3:qasadm 54>
```

#### **STEP 4:**

Import Transport Requests using tp command

tp import <transport number>LIE<SID> CNT=<client number> pf=/usr/sap/trans/bin/<transport profile>

```
willsys3:qasadm 58> tp import DEVK900065 QAS client=001 pf=/usr/sap/trans/bin/TP_DOMAIN_DEV.PFL

This is tp version 3/2.03.35 (release 700, unicode enabled)
Warning: Parameter DBLIBPATH is no longer used.

This is R3trans version 6.14 (release 700 - 15.06.07 - 15:50:00).
unicode enabled version
R3trans finished (0000).
Warning: Parameter DBLIBPATH is no longer used.
tp finished with return code: 0
meaning:
Everything OK
willsys3:qasadm 59>
```

## **STEP 5:**

Login to SAP. Then check status.

Page3 of 4

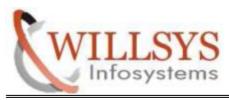

# IMPORT TRANSPORT REQUEST AT OS LEVEL

**Confidential Document** 

## Related Content:

www.help.sap.com

www.sdn.sap.com/irj/sdn/index.

# Disclaimer and Liability Notice:

WILLSYS will not be held liable for any damages caused by using or misusing the information, code or methods suggested in this document, and anyone using these methods does so at his/her own risk.

WILLSYS offers no guarantees and assumes no responsibility or liability of any type with respect to the content of this technical article or code sample, including any liability resulting from incompatibility between the content within this document and the materials and services offered by WILLSYS. You agree that you will not hold, or seek to hold, WILLSYS responsible or liable with respect to the content of this document.